# СОГЛАСОВАНО

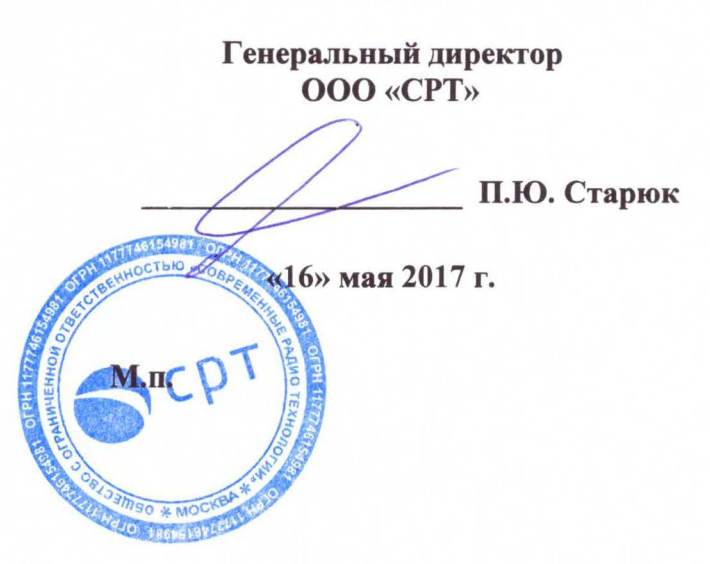

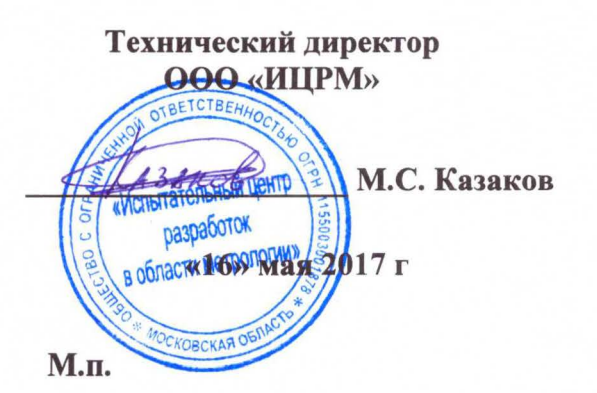

УТВЕРЖДАЮ

Комплексы программно-технические «СРТ»

Методика поверки

г. Видное 2017 г.

# **СОДЕРЖАНИЕ**

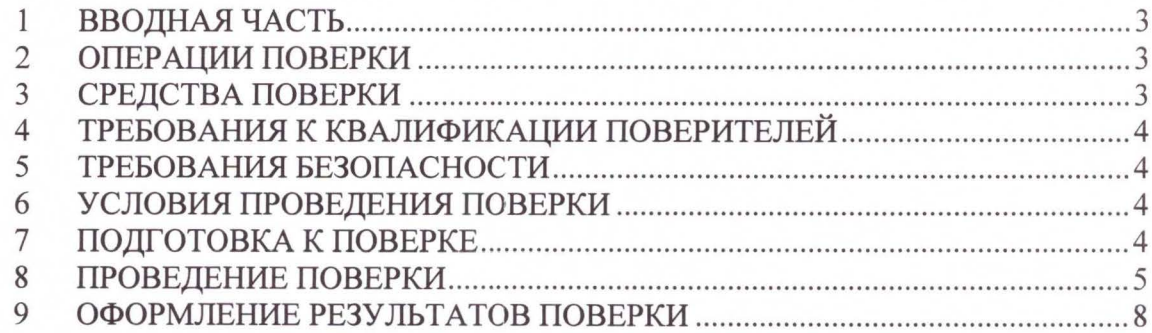

## 1 ВВОДНАЯ ЧАСТЬ

1.1 Настоящая методика устанавливает методы и средства первичной и периодических поверок комплексов программно-технических «СРТ», изготавливаемых Обществом ограниченной  $\mathbb C$ ответственностью **«COBPEMEHHLIE РАЛИО** ТЕХНОЛОГИИ» (ООО «СРТ»), г. Москва.

1.2 Комплекс программно-технический «СРТ» (далее - комплекс) предназначен измерений и преобразования входных сигналов по цифровым и аналоговым интерфейсам (количества импульсов электрического напряжения), поступающих от соответствующих вычислителей, корректоров, расходомеров, приборов учета, счетчиков, датчиков с последующим их преобразованием в параметры расхода и количества горячей и холодной воды, количества электрической и тепловой энергии, количества природного ≥ сжиженного газа, а также автоматизированного сбора, обработки, хранения и передачи информации о потребляемых энергоресурсах и данных телеметрии.

1.3 Интервал между поверками - 4 года.

# 2 ОПЕРАЦИИ ПОВЕРКИ

2.1 При поверке выполняются операции, указанные в таблице 1.

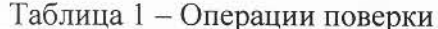

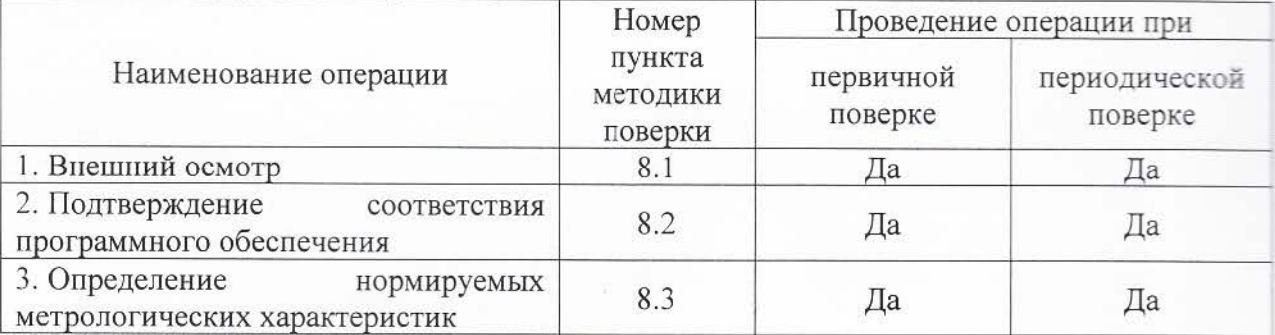

2.2 При получении отрицательных результатов при выполнении любой из операций поверка прекращается и комплекс бракуется.

2.3 После устранения недостатков, вызвавших отрицательный результат, комплекс вновь представляют на поверку.

### 3 СРЕДСТВА ПОВЕРКИ

3.1 При проведении поверки должны применяться средства измерений, перечисленные в таблице 2.

3.2 Все средства поверки должны быть исправны, поверены и иметь свидетельства (отметки в формулярах или паспортах) о поверке.

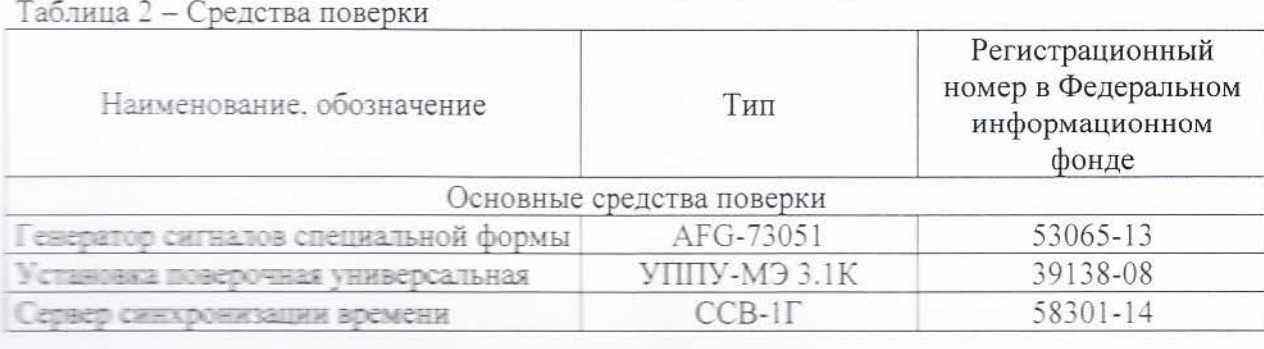

Продолжение таблицы 2

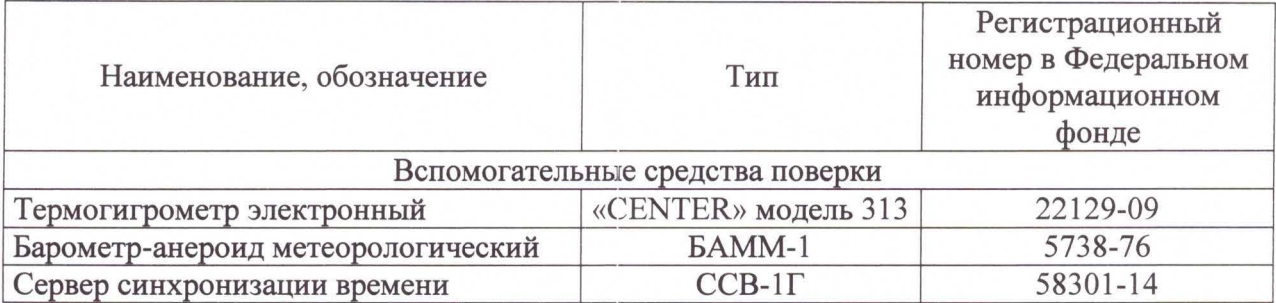

3.3 Допускается использование других средств измерений, обеспечивающих измерение соответствующих параметров с требуемой точностью.

# 4 ТРЕБОВАНИЯ К КВАЛИФИКАЦИИ ПОВЕРИТЕЛЕЙ

4.1 К проведению поверки допускают лица, имеющие документ о повышении квалификации в области поверки средств измерений электрических величин.

4.2 Поверитель должен пройти инструктаж по технике безопасности и иметь действующее удостоверение на право работы в электроустановках с напряжением до 1000 В с квалификационной группой по электробезопасности не ниже III.

# 5 ТРЕБОВАНИЯ БЕЗОПАСНОСТИ

5.1 При проведении поверки должны быть соблюдены требования безопасности, установленные ГОСТ 12.3.019-80, «Правилами техники безопасности, при эксплуатации электроустановок потребителей», «Межотраслевыми правилами по охране труда (правилами безопасности) при эксплуатации электроустановок». Соблюдают также требования безопасности, изложенные в эксплуатационных документах на комплекс и применяемые средства измерений.

5.2 Средства поверки, которые подлежат заземлению, должны быть надежно заземлены. Подсоединение зажимов защитного заземления к контуру заземления должно производиться ранее других соединений, а отсоединение - после всех отсоединений.

5.3 Должны также быть обеспечены требования безопасности, указанные в эксплуатационных документах на средства поверки.

# 6 УСЛОВИЯ ПРОВЕДЕНИЯ ПОВЕРКИ

6.1 При проведении поверки должны соблюдаться следующие условия:

- температура окружающей среды от 15 до 25 °С;
- относительная влажность воздуха от 40 до 95 %.

# 7 ПОДГОТОВКА К ПОВЕРКЕ

Перед поверкой должны быть выполнены следующие подготовительные работы:

- провести технические и организационные мероприятия по обеспечению безопасности проводимых работ в соответствии с действующими положениями ГОСТ 12.2.007.0-75;

- выдержать счетчики в условиях окружающей среды, указанных в п.6, не менее 2 ч, если они находились в климатических условиях, отличающихся от указанных в п.6;

- подготовить к работе средства измерений, используемые при поверке, в соответствии с руководствами по их эксплуатации.

## **8** ПРОВЕДЕНИЕ ПОВЕРКИ

#### 8.1 Внешний осмотр

При проведении внешнего осмотра должно бьпь установлено соответствие проверяемого комплекса следующим требованиям:

комплектность должна соответствовать перечню, указанному в паспорте;

- серийный номер комплекса должен соответствовать указанному в паспорте;

- не должно бьпь механических повреждений корпуса, дисплея, лицевой панели,

органов управления, все надписи на панелях должны бьпь четкими и ясными ;

- все разъемы не должны иметь повреждений и должны быть чистыми.

При наличии дефектов поверяемый комплекс бракуется и подлежит ремонту.

Результаты проверки считают положительными, если выполняются все вьппеуказанные требования.

8.2 Подтверждение соответствия программного обеспечения.

Для подтверждения соответствия программного обеспечения (далее по тексту - ПО) необходимо:

1) Подготовить комплекс в соответетвии с руководством по эксплуатации.

2) Запустить Web-браузер на персональном компьютере (далее по тексту –  $\Pi K$ ).

3) Подключиться к комплексу через wеЬ-интерфейс комплекса адрес указан в руководстве по эксплуатации). В результате успешного соединения с комплексом будет открыто окно авторизации.

4) Ввести имя пользователя и пароль. Логин и пароль к комплексу для проведения поверки системы должен бьпь обеспечен поверителю организацией, эксплуатирующей поверяемый комплекс.

5) В Web-браузере в интерфейсе комплекса перейти в меню «Настройки», выбрать раздел «Версия ПО» и посмотреть наименование и номер версии ПО.

Результат проверки считают положительным, если наименование и номер версии ПО соответствуют указанным в описании типа и в паспорте на комплекс.

8.3 Проверка нормируемых метрологических характеристик

8.3.1 Определение относительной погрешности измерений и преобразования количества импульсов электрического напряжения.

Определение проводить при помощи генератора сигналов специальной формы AFG-73051 (далее по тексту - генератор) в следующей последовательности:

1) Выполнить п. 8.2 операции 2) - 4) настоящей методики.

2) Собрать схему подключений, приведенную на рисунках 1 и подготовить средства измерений в соответствии с их руководствами по эксплуатации.

3) В соответствии с руководством по эксплуатации радиомодуля, отправить с него сообщение для передачи начального значения счетчика импульсов комплексу.

4) В WеЬ-браузере найти радиомодуль (в соответствии с руководством по эксплуатации) , и зафиксировать начальное значение числа импульсов канала радиомодуля.

5) Воспроизвести с генератора испытательный сигнал со следующими параметрами:

- $-$  амплитуда импульса  $-2 B$ ;
- $-$  длительность импульса  $-100$  мс;
- частота следования импульса 10 Гц.

6) Подавать в течение 10 минут импульсы от генератора на вход комплекса.

7) Считать новое показание входа счетчика импульсов.

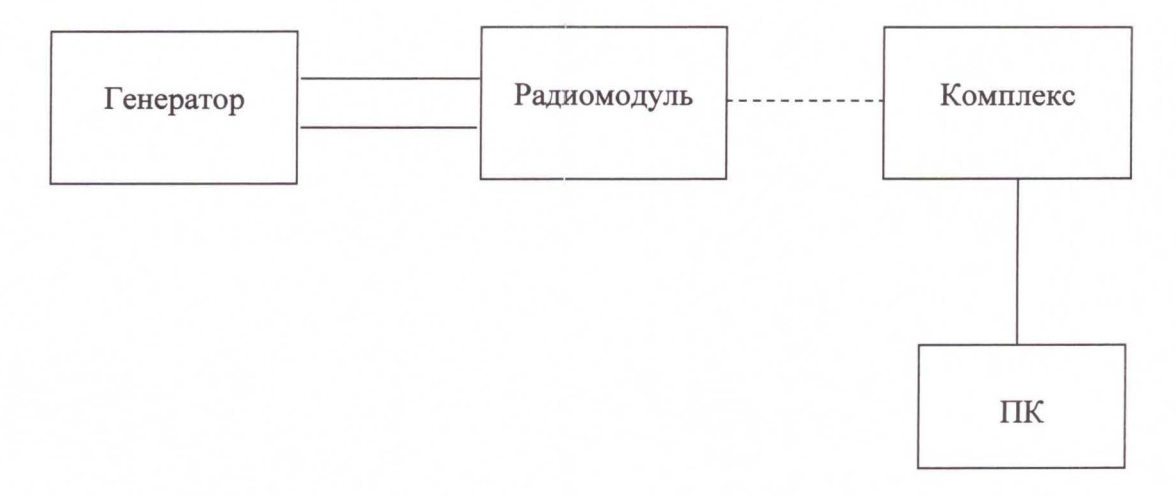

Рисунок 3 - Схема подключения для определения относительной погрешности измерения и преобразования количества импульсов электрического напряжения

8) С помощью начального и конечного показания счетчика импульсов установить измеренное комплексом количество импульсов.

9) Относительную погрешность измерения (в процентах) рассчитывают по формуле:

$$
\delta = \frac{X - X_0}{X_0} \cdot 100\%
$$
 (1)

где  $X_0$  - эталонное (воспроизведенное с помощью генератора количество импульсов) значение характеристики;

 $X$  - полученные значения количества импульсов, измеренных с помощью комплекса.

10) Поочередно повторить 5) - 9) для частот следования импульсов: 100, 1000, 10000 и 20000 Гц.

11) Поочередно повторить  $5$ ) – 10) для амплитуды импульса: 3, 4, 5 В.

Результаты считаются положительными, если полученные значения относительной погрешности не превышают  $\pm 0.1$  %.

8.3.2 Определение относительной погрешности преобразования по цифровым входам, подключенных к приборам учёта (в качестве примера приводится проверка допускаемых относительных погрешностей преобразования электрической энергии за сутки).

1) Выполнить п. 8.2 п.п. 2) - 4) настоящей методики.

2) Собрать схему подключений, приведенную на рисунке 2 и подготовить средства измерений в соответствии с их руководствами по эксплуатации.

3) Сконфигурировать подключение и опрос прибора электроизмерительного эталонного многофункционального Энергомонитор 3.1 К (далее по тексту Энергомонитор 3.1 КМ) из состава установки универсальной поверочной УППУ-МЭ 3.1К согласно руководству по эксплуатации на радиомодуль. Радиомодуль должен быть настроен на работу с используемым средством измерений Энергомонитор 3.1 К.

4) При помощи установки универсальной поверочной УППУ-МЭ 3.1 К (далее по тексту - УППУ), подключенной к цифровым выходам Энергомонитор 3.1 К, воспроизводить испытательный сигнал с напряжением 220 В и силой электрического тока равного 1 А в течение 24 часов.

Примечания:

а) В течение суток не должно быть пропаданий питания и повреждения подключений цифровых линий комплекса, Энергомонитор 3.1 К, УППУ.

б) В течение суток не должно быть изменений времени Энергомонитор 3.1 К и комплекса.

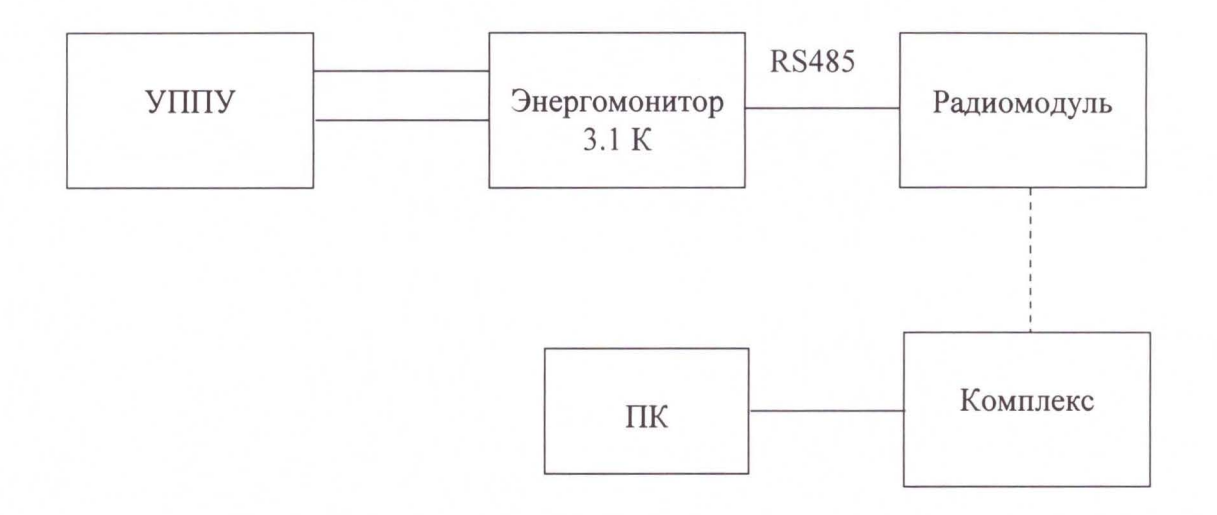

Рисунок 2 – Схема подключения для определения относительной погрешности преобразования по цифровым входам

5) По истечении 24 часов в Web-браузере в интерфейсе комплекса выбрать подключенный прибор учета, и выбрать отображение данных о потреблении по часам. В Web-браузере в отчете за соответствующие даты отобразится расход электрической энергии, зарегистрированной за каждый час за последние полные 24 часа. Показания за каждый из 24 полных часов испытаний будет равна суммарной потребленной энергии за 24 часа.

6) Определить относительную погрешность преобразования значений энергии за сутки по каналам комплекса, подключенным к цифровым выходам Энергомонитор 3.1 К по формуле:

$$
D_i = \frac{E_{Ki} - E_{C_i}}{E_{C_i}} \times 100\%
$$
 (2)

Есчі - показание количества потребленной активной энергии за полные 24 часа на Энергомонитор 3.1 К, равные 5,280 кВт·ч (поскольку 220В × 1А × 24 ч = 5,280 кВт·ч).

 $E_{\text{Ki}}$  – показание количества потребленной активной энергии за прошедшие полные 24 часа, считанное комплексом.

Результаты считаются удовлетворительными, если полученные значения относительной погрешность D<sub>i</sub> преобразования измеренных значений энергии по каналам комплекса, подключенным к цифровым выходам прибора учета не превышает  $\pm 0, 1$ %. При следует принимать внимание выполнении вычислений **BO** коэффициенты трансформаторов тока и трансформаторов напряжения, записанные память  $\mathbf{B}$ Энергомонитора 3.1 К и комплекса.

8.3.3 Определение абсолютной погрешности хода внутренних часов.

Порядок проведения:

1) Собрать схему проверки, приведенную на рисунке 3.

2) Выполнить п. 8.2 п.п. 2) - 4) настоящей методики.

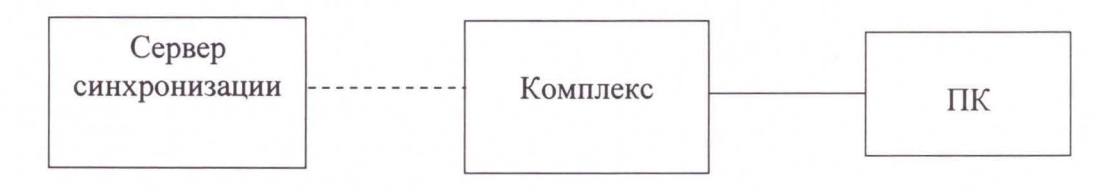

Рисунок 8 - Схема определения погрешности при измерении текущего времени

3) В Web-браузере в интерфейсе комплекса перейти в меню «Настройки», выбрать разлел «Лата и время» и залать алрес NTP-сервера согласно сетевым настройкам сервера синхронизации времени ССВ-1Г (далее по тексту - сервер синхронизации). Сервер синхронизации должен иметь сетевой адрес, доступный со стороны комплекса.

4) Нажать кнопку «Синхронизировать» в разделе «Дата и время». При этом время на комплексе будет синхронизировано с текущим временем на сервере синхронизации.

5) Дождаться выполнения синхронизации времени комплекса с сигналами сервера синхронизации по протоколу NTP.

6) Убедиться, что показания внутренних часов комплекса  $\mathbf{M}$ сервера синхронизации совпадают. Если данное условие не выполняется, результаты проверки считаются отрицательными.

7) По истечении 24 часов повторить пункт 3).

8) Нажать кнопку «Сверить время с сервером» в разделе «Дата и время». При этом рядом появится время, полученное с сервера синхронизации

9) Вычислить абсолютную погрешность, измеряемого комплексом по формуле:

$$
\Delta T = T_{\kappa} - T_{\text{TK}},\tag{3}
$$

где:  $\Delta T$  – погрешность измерения текущего времени за сутки;

Т<sub>к</sub> - время комплекса на момент сравнения;

Тпк - время сервера синхронизации на момент сравнения.

Результаты проверки считаются удовлетворительными, если полученные значения абсолютной погрешности при измерении текущего времени комплексом не превышает  $\pm 10.0$  с за сутки.

#### $\boldsymbol{Q}$ ОФОРМЛЕНИЕ РЕЗУЛЬТАТОВ ПОВЕРКИ

9.1 Положительные результаты поверки комплекса при поверке оформляются свидетельством о поверке согласно Приказу Минпромторга России от 02.07.2015 № 1815 «Об утверждении Порядка проведения поверки средств измерений, требования к знаку поверки и содержанию свидетельства о поверке» либо другим действующим нормативнотехническим документом, регламентирующим поверку средств измерений.

9.2 При отрицательных результатах поверки комплекса, свидетельство о поверке не выдаётся, ранее выданное свидетельство о поверке аннулируется, запись о поверке в паспорте на комплекс гасится и выдаётся извещение о непригодности согласно утверждённым правилам.